### Containers at NERSC: Shifter and beyond

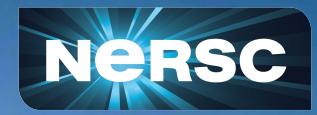

New User Training September 28, 2022 Laurie Stephey, Shane Canon, Daniel Fulton Data and Analytics Services Group

# What is all this fuss about containers anyway?

#### •Over the past 10 years or so, the use of containers has exploded

#### Containers Revenue (\$m)

Source: 451 Research's Market Monitor: Cloud Enabling Technologies, Q3 2016

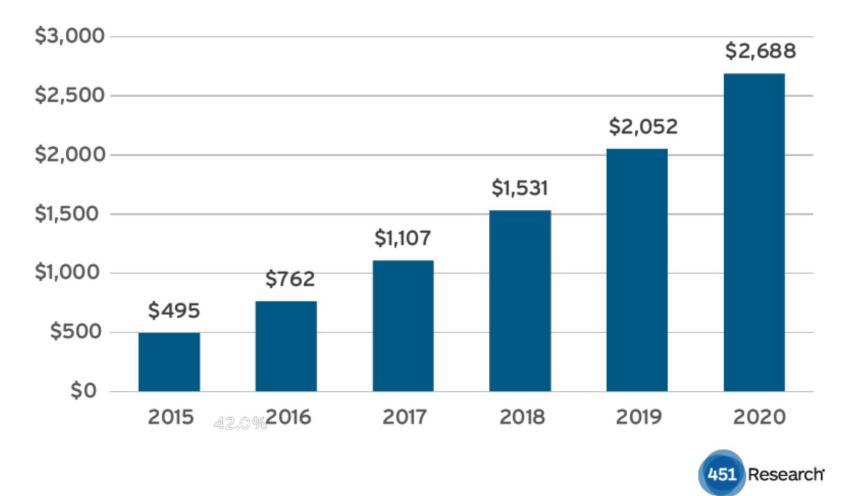

Data from: [https://451research.com/i](https://451research.com/images/Marketing/press_releases/Application-container-market-will-reach-2-7bn-in-2020_final_graphic.pdf) [mages/Marketing/press\\_r](https://451research.com/images/Marketing/press_releases/Application-container-market-will-reach-2-7bn-in-2020_final_graphic.pdf) [eleases/Application-cont](https://451research.com/images/Marketing/press_releases/Application-container-market-will-reach-2-7bn-in-2020_final_graphic.pdf) [ainer-market-will-reach-2-](https://451research.com/images/Marketing/press_releases/Application-container-market-will-reach-2-7bn-in-2020_final_graphic.pdf) [7bn-in-2020\\_final\\_graphi](https://451research.com/images/Marketing/press_releases/Application-container-market-will-reach-2-7bn-in-2020_final_graphic.pdf) [c.pdf](https://451research.com/images/Marketing/press_releases/Application-container-market-will-reach-2-7bn-in-2020_final_graphic.pdf)

•Popular in the cloud (AWS, Azure, etc) for microservices, CI, etc. •Benefits extend to HPC users, too

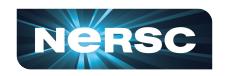

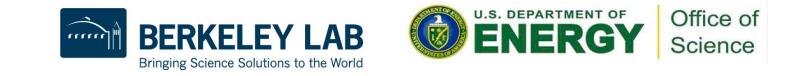

#### What exactly is a container?

- •A container is similar to a virtual machine (VM), although it shares its kernel with the host OS
- •A relatively lightweight but also isolated, portable environment
- •You can build an image on one system (say, your laptop) and use it on another system **Container Virtual machine**

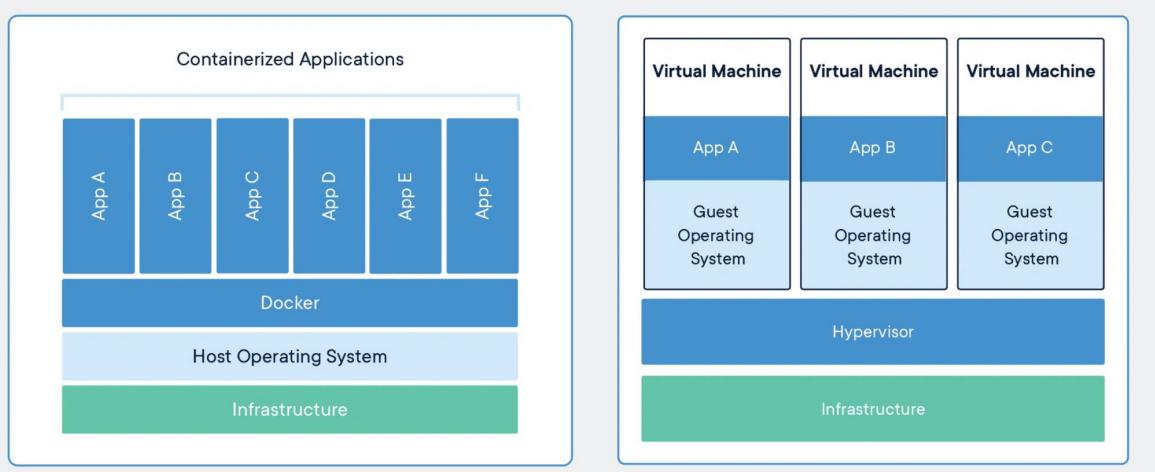

Image from [https://www.docker.](https://www.docker.com/resources/what-container/) [com/resources/what](https://www.docker.com/resources/what-container/) [-container/](https://www.docker.com/resources/what-container/)

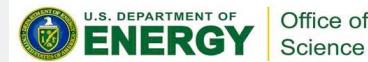

### Who can benefit from containers?

- Anyone who:
	- has struggled to build a complex piece of software on a new system, after an OS update, etc.
	- finds NERSC updates challenging
	- wants a very stable and fully controllable environment and software stack
	- is using a metadata-heavy application (like Python) at large scale
	- wants to run their code on a different system\*
- tl;dr Almost everyone!

\* This doesn't always work

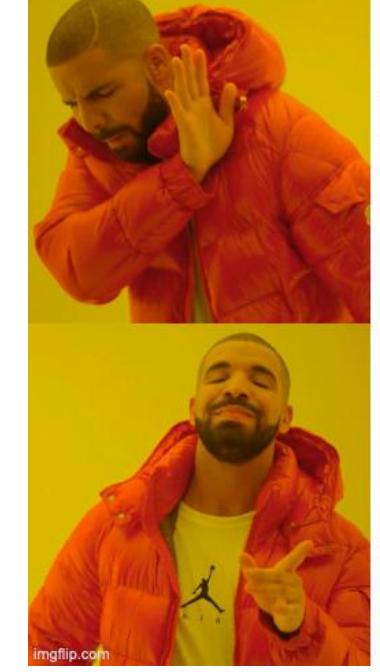

#### Rebuilding software

#### Using containers

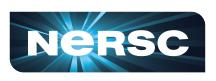

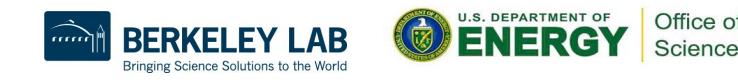

### Some basic container vocabulary

- **Dockerfile-** common filetype for specifying the contents of an image, including OS, packages, build instructions, etc.
- **Image-** blueprint for a container
- **Container** running instance of an image
- **Container runtime** framework that creates and manages a running container instance. Examples: Docker, Singularity, runC, Podman
- **Registry** upstream version-controlled repository for images. Ex: Dockerhub.
- **Volume mount/Bind-mount-** mount additional files into your container at runtime

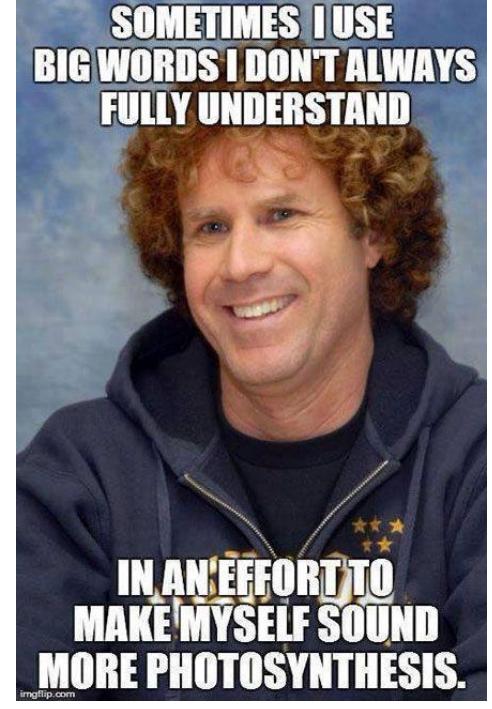

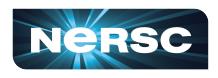

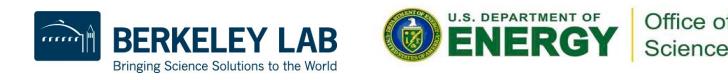

## Ok, but how do I actually use them?

#### • At NERSC our current container runtime solution is [Shifter](https://docs.nersc.gov/development/shifter/)

#### •Shifter is a lot like Docker

- o Without root access
- $\circ$  With HPC optimizations
- Learning how to use **Docker** on your laptop is a good place to start
- Check out our **[Shifter for Beginners Tutorial](https://docs.nersc.gov/development/shifter/shifter-tutorial/)** 
	- o Step 1- Write a Dockerfile
	- Step 2- Build the image
	- Step 3- Test your image locally, if you can
	- Step 4- Push your image to a registry
	- Step 5- Pull your image onto Perlmutter
	- Step 6- Use your image to run your job
	- o Step 7- Profit!

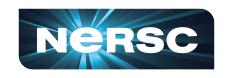

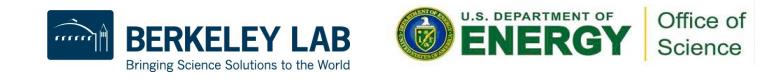

#### **Example Dockerfile**

Pick your favorite base image

Install some packages

Install MPICH from source

install mpi4py

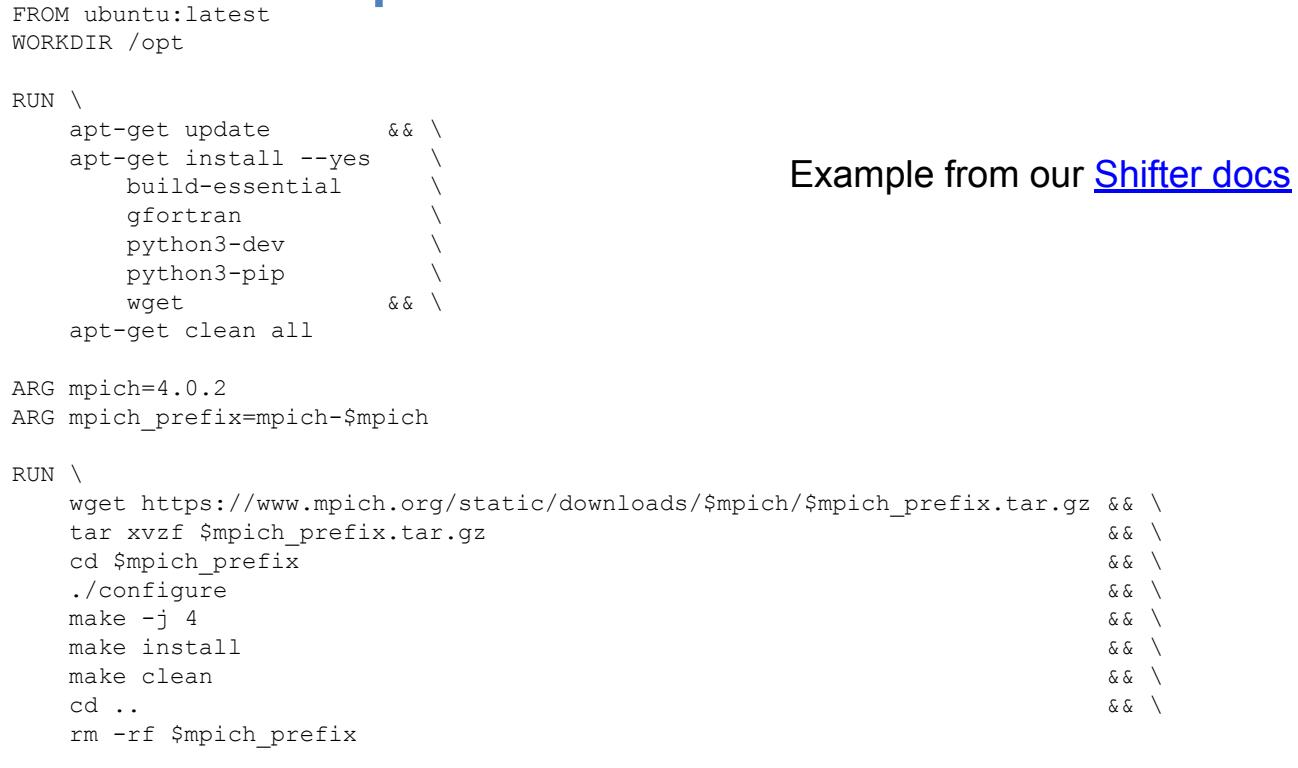

RUN /sbin/ldconfig

RUN python3 -m pip install mpi4py

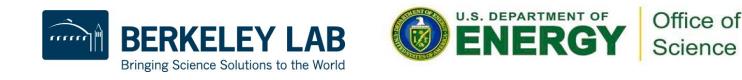

#### How to choose/write a Dockerfile?

- •For many machine learning users, you can use a pre-built NVIDIA image right "out of the box"
- NERSC also provides [some images](https://hub.docker.com/u/nersc) with a few additional packages: nersc/pytorch:ngc-20.09-v0 and some [examples](https://docs.nersc.gov/development/shifter/examples/)
- •For newer and more general examples including mpi4py and OpenMPI, you can check out our [experimental base images registry](https://gitlab.com/NERSC/nersc-official-images)
- •You can use these as base images, or just use them as an example to write your own Dockerfile
- •Future work: a more centralized, streamlined set of base NERSC images

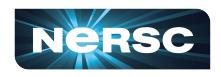

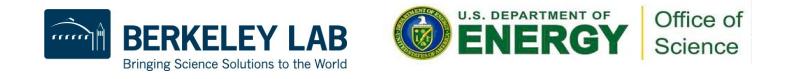

#### Remote registries

- •Once you have built an image, you'll most likely want to push it to a remote registry
- [DockerHub](https://hub.docker.com/) public, generally free for non-commercial use

NERSC registries

- registry.nersc.gov (for Spin users, others who are interested- can submit a ticket to request access)
- [registry.services.nersc.gov](https://docs.nersc.gov/development/shifter/how-to-use/#using-nerscs-private-registry) (for all users, but will soon be deprecated and users may need to migrate their images)

To get your image onto NERSC: shifterimg pull ubuntu: latest

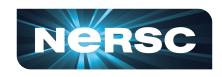

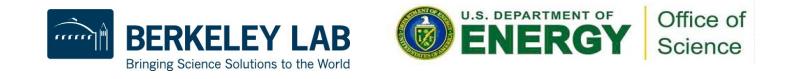

## Shifter modules at NERSC

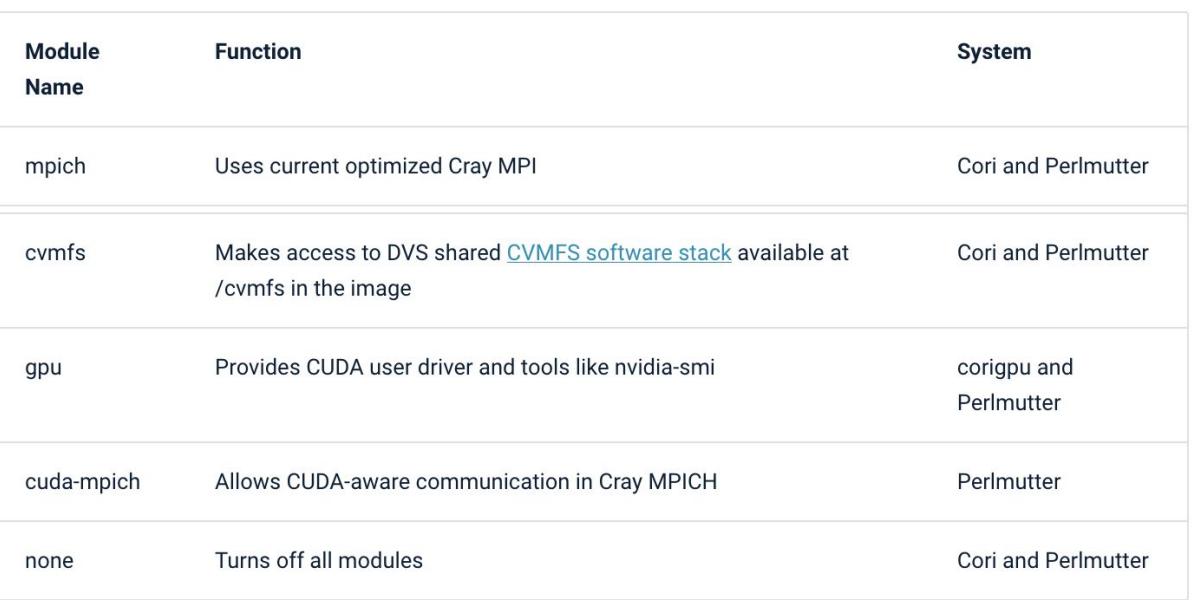

To disable modules:

shifter --image=ubuntu:latest --module=none hello-world.py

10

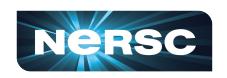

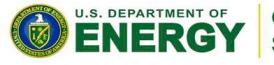

Office of Science

- In order to make it easy to use things like Cray MPICH and CUDA, we provide a few Shifter modules
- On Perlmutter, **mpich** and **gpu** are defaultyou may need/want to unset them
- More info on our [How](https://docs.nersc.gov/development/shifter/how-to-use/#shifter-modules) [to use Shifter page](https://docs.nersc.gov/development/shifter/how-to-use/#shifter-modules)

# Using Shifter in an interactive job

salloc -N 2 -t 30 -C cpu -q interactive --image=ubuntu:latest

Request an interactive job

srun -n 8 shifter python hello-world.py

When your job is ready, run your application inside Shifter

Everything that comes after shifter will run inside your container

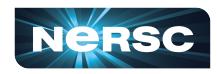

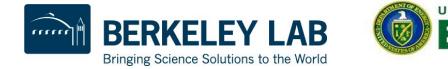

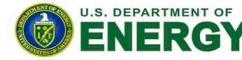

Office of Science

### Using Shifter in a batch job

```
#SBATCH N -2#SBATCH -C cpu
#SBATCH --image=ubuntu:latest
#SBATCH -q debug
#SBATCH -t 30
```
srun -n 8 shifter python hello-world.py

submit-shifter.sh batch script

sbatch submit-shifter.sh

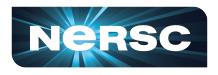

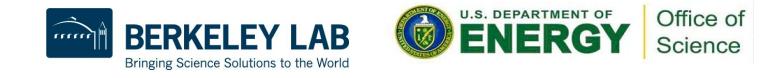

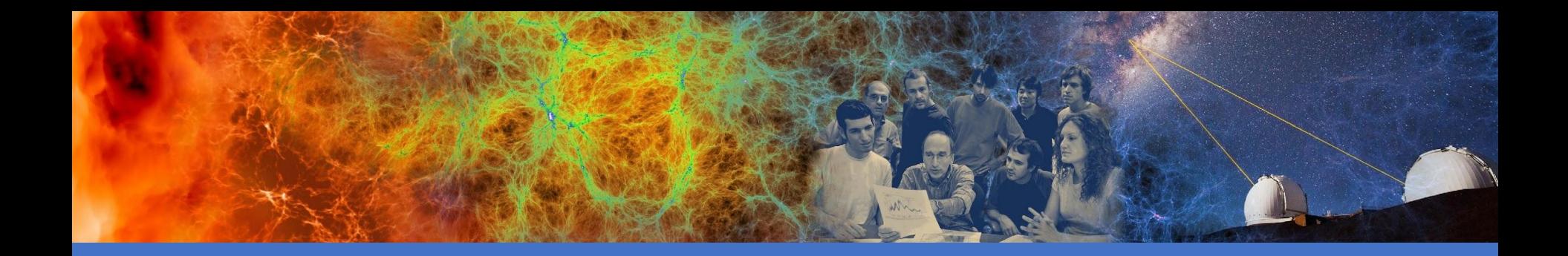

# Tips for using Shifter

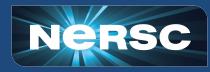

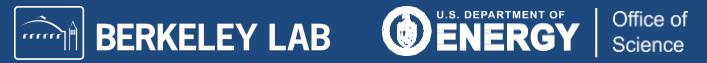

# Shifter performance, especially in Python

- Calling all Python users! Shifter can help improve the performance of your application by speeding up package imports
- How? Shifter uses a high-performance read-only squashmount of the image on each node to help avoid metadata contention

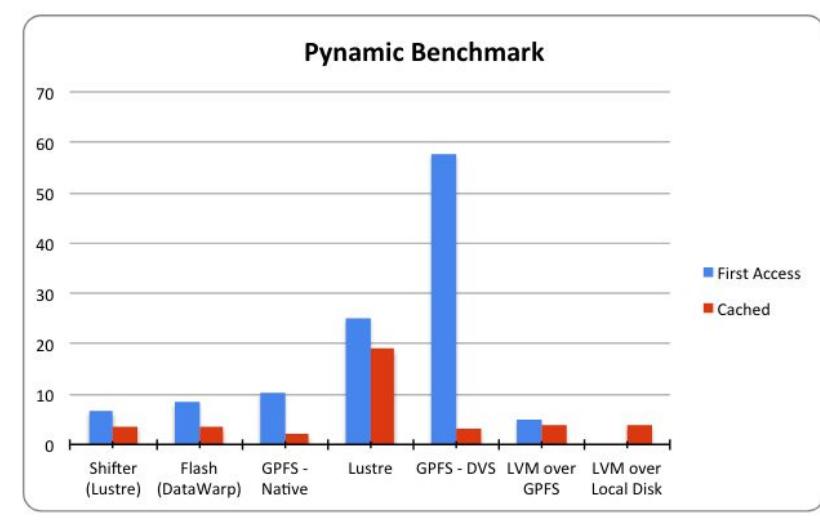

- This also makes your application nearly immune to general filesystem slowdowns
- I think of it like being a filesystem VIP
- More info about [Python in](https://docs.nersc.gov/development/languages/python/python-shifter/) **[Shifter](https://docs.nersc.gov/development/languages/python/python-shifter/)**

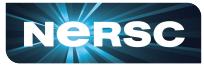

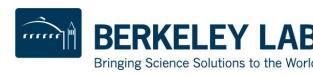

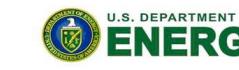

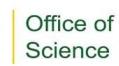

## Volume mounting in Shifter

- •Volume mounting is necessary to add in external directories, data, etc. that are not already present in your image
- •This is a common source of trouble for users!
- Often looks like invalid volume map, BIND MOUNT FAILED
- •Remember- the file permissions, all the way to the root of the filesystem, have to be suitable to be bind-mounted
- $\bullet$  To fix, you may need to fix via set facl
- •Cannot create more than one directory level during the bind-mount (i.e. can't do mkdir  $-p$ )
- More info on our **Shifter troubleshooting page**

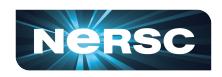

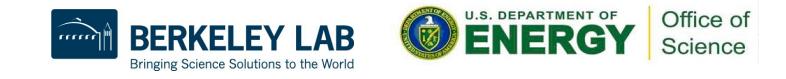

### Tips for OpenMPI users

- One of Shifter's current default modules is **mpich**
- You'll want to disable this, for example by  $\sin f$  the  $r$  --module=gpu o This turns off everything but gpu support
- You'll also need to instruct the image to use the system pmi2
- A sample openmpi job might look like:
- srun -n 2 --mpi=pmi2 shifter --module=none python hello-world.py
- For this to work, you'll have to provide your own OpenMPI installation in your image

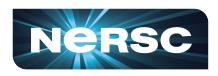

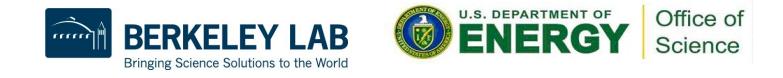

#### Cross-Platform/multi-arch builds

•If you have a Mac M1, you will need to do some extra work to build an image that runs on Perlmutter's x86 hardware

docker buildx create --use Creates a new build context that will be used

docker buildx build --platform linux/amd64,linux/arm64 --push -t elvis/image:latest . Builds for linux AMD (x86) 64 bit and ARM 64 bit

• A few [strategies](https://github.com/docker/buildx#building-multi-platform-images) here and a few ways to go wrong • You'll find more info in our [docs](https://docs.nersc.gov/development/shifter/faq-troubleshooting/#multi-arch-builds)

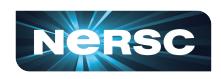

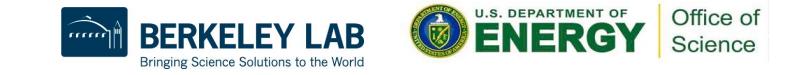

# General troubleshooting

- Try shifter  $-$ help, lots of useful info
- •On your laptop, make sure your image can run with user-level permissions, like:

```
docker run -it --user 500 <image name> /bin/bash
```
•You can enter your Shifter container interactively to look around shifter --image=ubuntu:latest /bin/bash

#### or

```
srun -n 1 --pty shifter --image=ubuntu:latest
/bin/bash
```
• To leave your container, type  $ext{exit}$ 

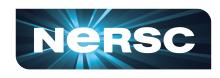

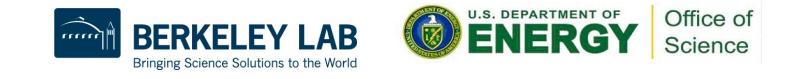

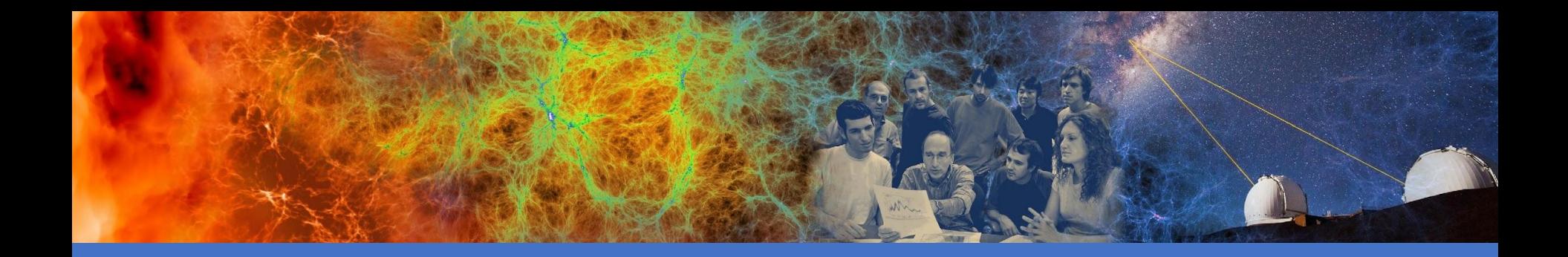

#### Coming soon- Podman at NERSC!

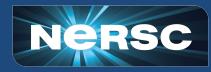

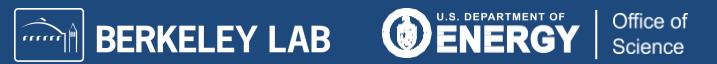

### What is Podman?

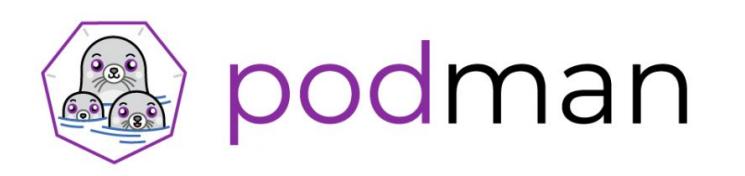

- Podman (Pod manager) is an Open Container Initiative compliant container framework under active development by Red Hat
- Free and open source
- Usable anywhere (including your laptop), not just NERSC
- Can provide *rootless containers,* which give users the ability to run as root within their image while still maintaining security
- **• Will allow users to build images on Perlmutter login nodes**
- With some additional modifications NERSC has been making, performance in most cases should be similar to what is currently possible with Shifter (i.e. **it's fast!**)

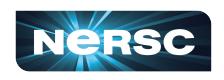

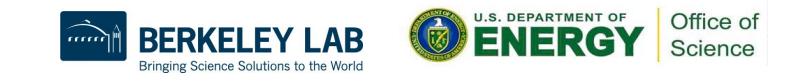

# Looking ahead

- We plan to run Shifter alongside Podman while users make the transition
- We'll be inviting early users to help us try out Podman soon
- Ways you can prepare now– start getting into the mindset where you request all resources that will be used by your container
- This might mean specifying the shifter modules that you currently use, for example (it doesn't hurt!)

```
srun -n 2 shifter --module=mpich python
hello-world.py
```
• You'll also need to specify all environment variable settings, since Podman won't inherit these settings (unlike Shifter)

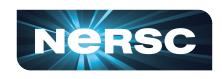

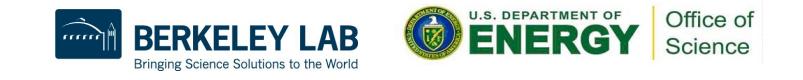

#### **Summary**

- Containers have lots of benefits for HPC users- we encourage you to give them a try
- Shifter is our current container solution on Cori and Perlmutter
- Check out our **Shifter docs** and [beginner tutorial](https://docs.nersc.gov/development/shifter/shifter-tutorial/) to learn more, but if you get stuck, please contact us at **help.nersc.gov** so we can help
- Podman is coming soon to Perlmutter- we'll be looking for early users soon

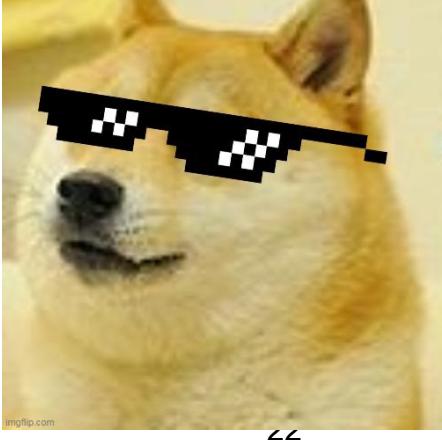

**Containers are cool!** 

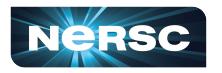

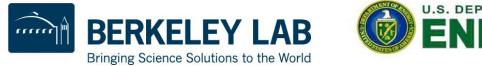

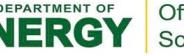

Thank You and Welcome to NERSC!

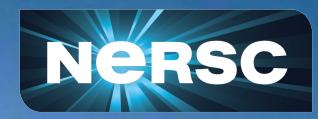